# Quantifying the Health Impacts of Air Pollution

Installing R and RStudio

## **R**

R is a language and environment for statistical computing and graphics. It is open source with many user-developed packages.

### **Installing R**

- Open an internet browser and go to https://www.stats.bris.ac.uk/R/
- If you have a Windows,
	- **–** Click 'Download R for Windows',
	- **–** Click 'install R for the first time',
	- **–** Click 'Download R 3.4.1 for Windows',
	- **–** Once downloaded, open the application and follow the instructions for installation.
- If you have a Mac,
	- **–** Click 'Download R for (Mac) OS X',
	- **–** Click 'R-3.4.1.pkg',
	- **–** Once downloaded, open the application and follow the instructions for installation.
- If you have a Linux,
	- **–** Click 'Download R for Linux',
	- **–** Select the type of system (e.g. Ubuntu),
	- **–** Follow the instructions for installation.

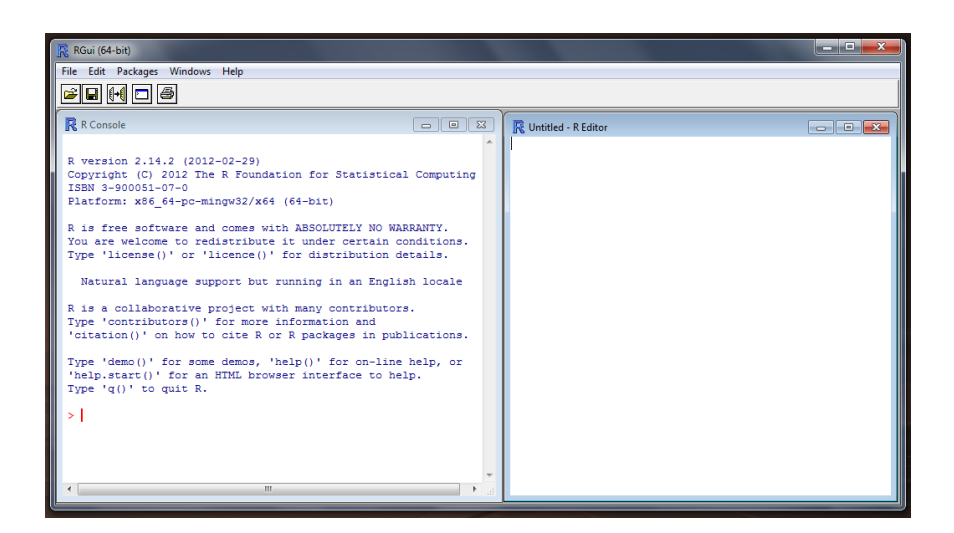

## **RStudio**

RStudio allows the user to run R in a user-friendly environment and is also open source.

#### **Installing RStudio**

- Open an internet browser and go to https://www.rstudio.com,
- Click Products -> RStudio,
- Click on 'RStudio Desktop',
- Click on 'Download Rstudio Desktop',
- Go to the bottom of the page. To download RStudio for
	- **–** Windows, click 'RStudio 1.0.143 Windows Vista/7/8/10'
	- **–** Mac, click 'RStudio 1.0.143 Mac OS X 10.6+ (64-bit)'
	- **–** Linux, click 'RStudio 1.0.143 -' for the system you have
- Once downloaded, follow the instructions for installation.

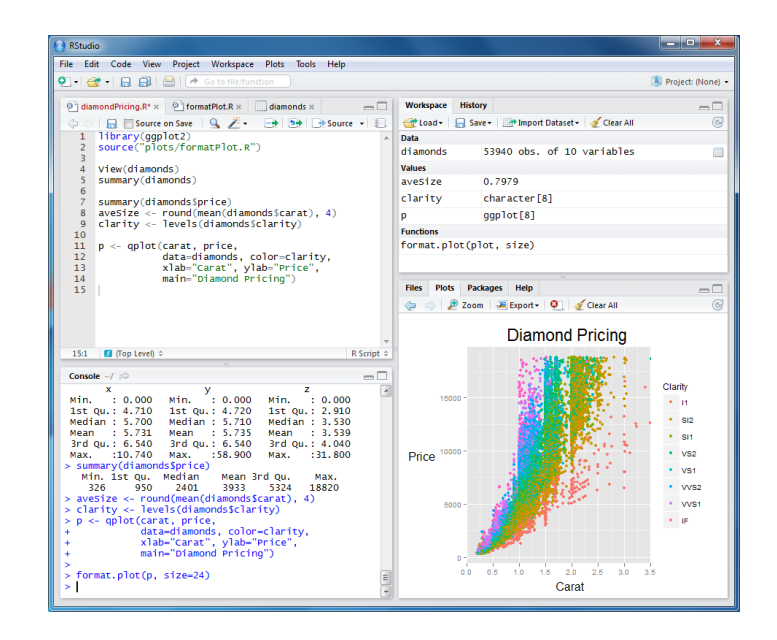